Tallinna Ülikool

Digitehnoloogiate Instituut

# Kinecti abil skaneerimine ja ettevalmistus printimiseks

Seminaritöö

Autor: Raiko Lepik

Juhendaja: Kalle Kivi

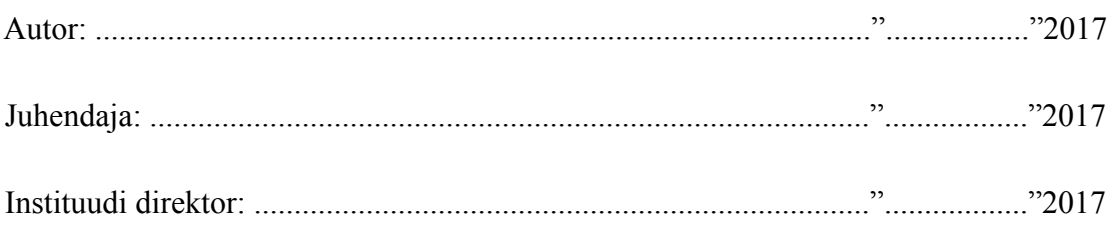

Tallinn 2017

Autorideklaratsioon

Deklareerin, et antud seminaritöö on minu töö tulemus ja seda ei ole kellegi teise poolt varem kaitsmisele esitatud. Kõik töö koostamisel kasutatud teiste autorite tööd ja mujalt pärinevad andmed on viidatud.

...................... ............................................

(kuupäev) (autor)

# Sisukord

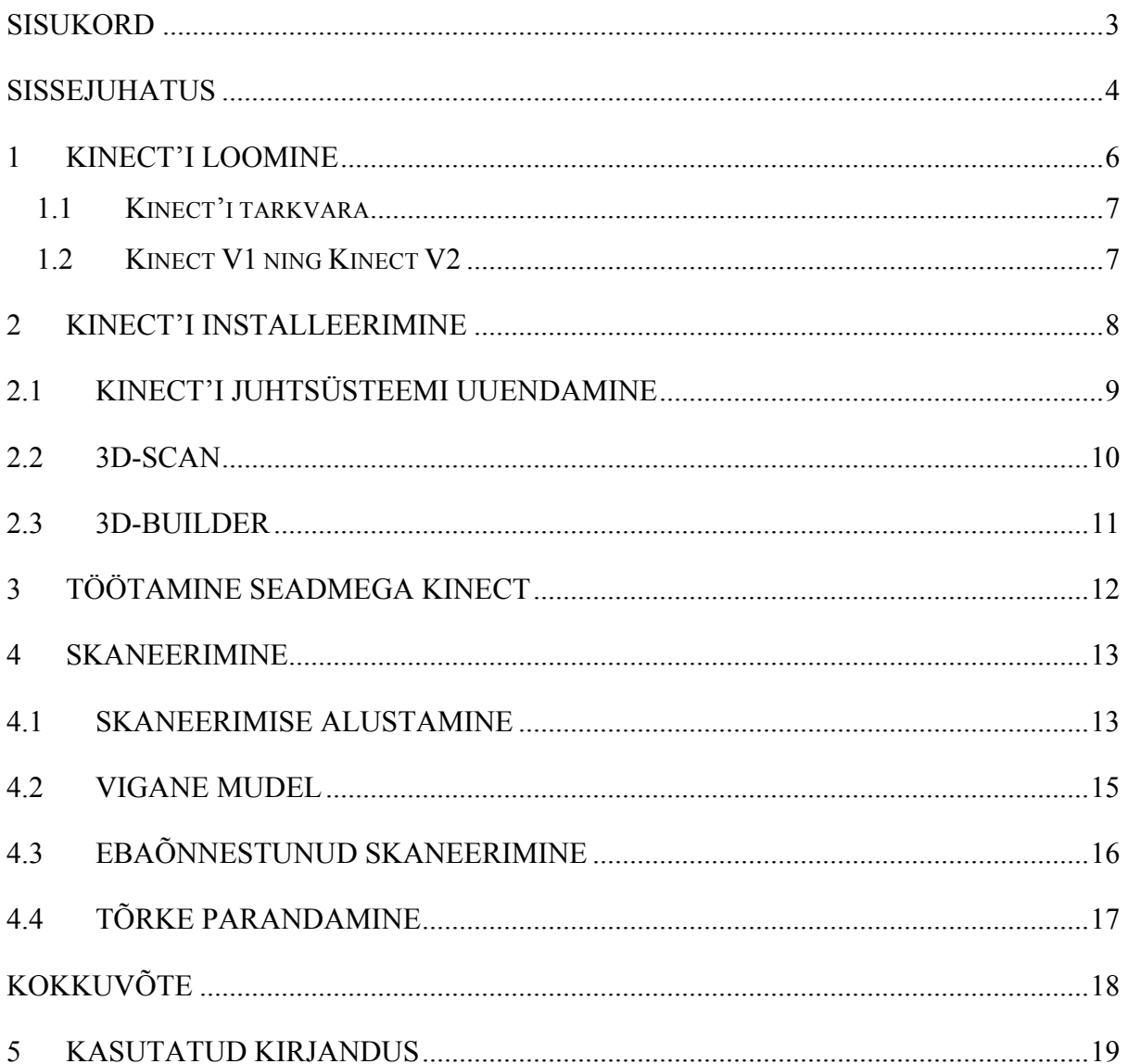

### Sissejuhatus

Seminaritöö teemaks on luua juhend *Kinect´iga* töötamiseks ja selle abil tehtud mudeli printimise ettevalmistuseks. Juhend on tehtud õppealaseks kasutamiseks Tallinna Ülikooli loengutes, mille järgi õpilased saavad *Kinect´i* abil omale erinevaid esemeid arvutisse skaneerida ja hiljem neist kolmemõõtmelisi mudeleid koostada.

Käesoleva töö teema valik tulenes reaalsest vajadusest eestikeelse *Kinect´i* kasutamise materjali järele Tallinna Ülikooli õpilasakadeemia tarbeks. Lisaks mõjutas teema valikut autori varasem huvi arvutiga tekitatava reaalsust jäljendavate virtuaalsete võimaluste vastu.

Seminaritöö eesmärgiks on luua eestikeelne *Kinect* õppematerjal, täiendavaks materjaliks Tallinna Ülikooli tunni raames, mis lihtsustaks antud teema õppimist ja õpetamist ning annaks huvilisele piisava ülevaate *Kinect´ist*.

*Kinect* on Microsoft väliseadmete komplekt, mille abil saab kasutaja suhelda mängukonsooliga ilma puldita. Praegusel hetkel kasutatakse *Kinect´i* rohkem "*Xbox 360-e"* peal, kuid seda saab ka skaneerimiseks kasutada. "*Xboxi"* kasutades on võimalik seadmega mängida mitmesuguseid mänge. Kuna *Kinect* on seade, mis jälgib inimese liigutusi, siis väga populaarsed on erinevad treening mängud.

Töö autor kasutab *Kinect´i*, mis on mõeldud *"Xbox One"* jaoks ehk uuemat mudelit kui sellele eelnenud *"Xbox 360"* tehtud seade. Antud seadme puhul on pandud rõhku sellele, et see suudaks inimese liigutusi paremini ja täpsemini registreerida. *Kinect´ile* võib võrdväärseks vastaseks tuua "*Xtion Pro Live*", mis on ASUS-e toode. Eelmainitud toode on esimene *RGB*värvidega arvutiga ühilduv seadeldis, mis tunnetab inimese liigutusi. "*Xtion Pro Live*" toode monitoorib kasutaja liigutusi ja erinevate liigutustega saab kasutaja näiteks arvutis ringi liikuda ja mängida.

Teiseks võrdväärseks tooteks *Kinect´ile* võib tuua mängukonsooli "*Wii*". Selle seadme puhul on tegemist *"Nintendo"* poolt loodud konsooliga, millega on võimalik mänge mängida ja läbi interneti sõnumeid ning tarkvaravärskendusi vastu võtta. "*Wii*" puhul on erinevuseks *Kinect´iga* see, et konsooli saab juhtida ainult tänu puldile ehk pult kasutab kombinatsiooni sissehitatud kiirendusmõõturitest ja *infrapuna* jälitusest tunnetamaks oma positsiooni 3Druumis sensorriba *LED-ide* poole osutamisel. Antud disain võimaldas mängijal kontrollida füüsilisi viipeid ja lisaks võimaldas see ka kasutada traditsioonilisi nuppe.

Antud töö esimene peatükk annab ülevaate *Kinect´i* tarkvarast, selle loomisest ning tutvustab täpsemalt, mis on uuenenud *Kinect´i* erinevate versioonidega ja mida on paremaks tehtud.

Teises peatükis räägitakse lähemalt kasutatud programmidest ja nende installimisest ning põhjendatakse ära, miks just neid programme kasutati.

# 1 Kinect'i loomine

Esimest korda tutvustati *Kinect´i* maailmale 1. Juunil 2009. aastal ja seda koodnime "Project Natal" all. *(Joonis 1)* Microsofti puhul on tavapärane panna enda projektidele koodnimed. Eelpool nimetatud koodnimi võeti Brasiilia linnast, mille nimi on "*Natal"*.

Algne kaardistamistehnoloogia suutis üheaegselt jälgida kuni nelja inimest ning leidis 48 punkti inimkehal 30 *hertsisel* kiirusel. Vahepeal ringelnud spekulatsioonid, et *"Project Natal"* tuleb välja uue konsooliga, said Microsofti poolt vaigistatud nendepoolse kinnitusega, et "Project Natal" on täielikult ühilduv kõikide "*Xbox 360"* konsoolidega.

Seadme väljatöötamise ajal kohandasid projekti liikmed mitmeid mänge *Kinect´i* juhtimissüsteemile, et hinnata selle kasutamist. Kuigi alguses pidi seade sisaldama oma protsessorit, mis tegeleks operatsioonidega, nagu näiteks luude kaardistamine, siis 2010. aastal siiski täpsustati, et *Kinect* ei sisalda omale sisse ehitatud protsessorit. Seda ülesannet hakkas täitma "*Xbox 360 Xenon"* protsessor.

Samal ajal andis *Microsoft* lisaks "*Xboxi"* versioonile välja ka personaalarvuti jaoks mõeldud *Kinect´i* versiooni. See võimalus tehti, mõeldes arendajatele, kes saaksid selle toel erinevaid rakendusi luua.

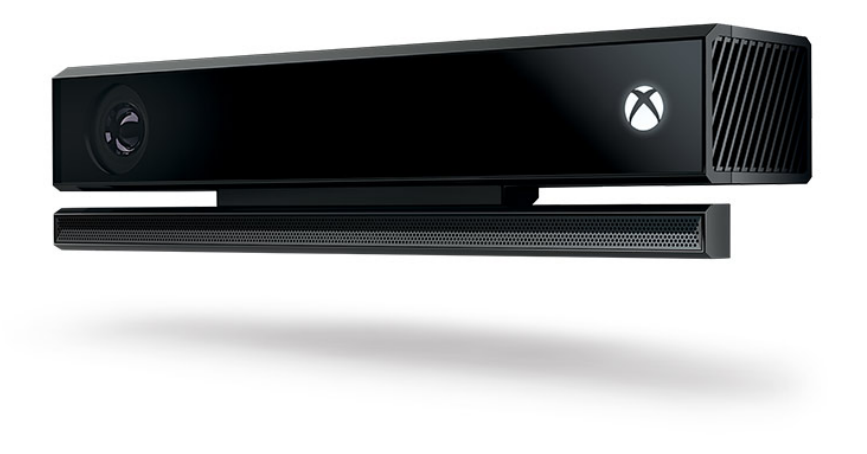

*Joonis 1*

#### 1.1 Kinect'i tarkvara

*Kinect´iga* töötamiseks on arvutis vajalikud mõned kindlad tegurid. Esmaseks on oluline teada, et arvutis funktsioneerimiseks vajab seade *("Kinect for Xbox 360")* vähemalt 190 MB vaba mälu. Seetõttu tuli koos seadmega välja ka uus versioon *Windowsi* jaoks mõeldud tarkvaraarenduskomplektist. Eelmainitud tarkvaraarenduskomlepkt sai nimeks *Kinect SDK*. *SDK* programm toetab ainult *Windowsi* arvuteid, kuid tänu suurele huvile kasutajate poolt, on arendatud *Kinect* ka teiste operatsioonisüsteemide jaoks. Üheks selliseks programmiks on "*OpenKinect*", mille abil on võimalik *Kinect´i* kasutada ka "*Linuxil*", "*OS X-il*" kui ka *Windowsil*.

*Kinect´i* tarkvara alla laadimisel installeerib kasutaja *Kinect´i* juhtprogrammi, mille abil seade suudab arvutis opereerida. *Kinect´i* tarkvara võimaldab kasutajatel opereerida konsooliga nii häälkäskude kui ka kehaliigutustega. Konsoolil on võimalik kasutada inimese identifitseerimist nii hääle kui näo järgi. Mängimisel saab kaamerat liigutada nii, et kasutajat hoitakse kaadris isegi siis, kui ta liigub.

*"Kinect for Xbox One"* sisaldab kahte kaamerat ja kahte mikrofoni. Kaameratest on üks värvikaamera ja teine *infrapunakaamera*. Samuti on *seadmel* olemas kolm erinevat laserit, mille abil mõõdetakse esemete kaugust. Värvikaamera lahutusvõime on 1920x1080 ja valgustingimustest tingituna suudab edastada 30 või 15 kaadrit sekundis. *Infrapunakaamera* lahutusvõime on 512x424 ning pildi kaadrisagedus on 30 HZ.

## 1.2 Kinect V1 ning Kinect V2

*Kinect-ga* seoses on alati räägitud, et "*Kinect for Xbox 360*" on esimene versioon ja teine versioon on "*Kinect for Xbox One*". Kui võrrelda "*Kinect Xbox One*" versiooni "*Kinect´i Xbox 360*" versiooniga võib öelda, et on märgatavalt parandatud eelmist versiooni. "*Xbox One"* seadme puhul on kaamera pilti teravamaks muudetud ja täiustatud on jälgimissüsteemi, mis tähendab seda, et seade suudab paremini inimese liigutusi registreerida. Samuti on tehtud hääletuvastus tundlikumaks. "*Xbox 360"* peal oli sageli nii, et häälkäsklusi pidi kõvasti ütlema, kuna seade ei suutnud neid tuvastada. Kuid "*Xbox One Kinect"* see-eest suudab häälkäsklusi väga hästi vastu võtta ja kasutaja ei pea karjuma vaid piisab ka tavalisest kõnest.

# 2 Kinect'i installeerimine

Juhendis kasutab töö autor "*Xbox One*" *Kinect´i* ja seega kõik juhendi punktid, mis on kirjeldatud , on selle seadme jaoks sobivad ja ajakohased.

Esimese sammuna tuleb kasutajal installeerida programm nimega "*Kinect SDK 2.0*"

• https://www.microsoft.com/en-us/download/details.aspx?id=44561

Programm *(Joonis 2.* Kinect SDK 2.0) lisab arvutisse vajaliku juhtsüsteemi *("Draiver")*, et seade suudaks ühilduda arvutiga.

# Kinect for Windows SDK 2.0

#### **Registration Suggested**

Registration takes only a few moments and allows Microsoft to provide you with the latest resources relevant to your interests, including service packs, security notices, and training.Please click the Continue button. Registration is suggested for this download:

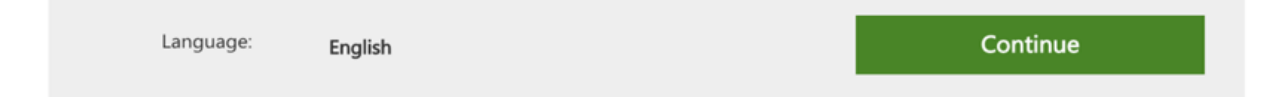

The Kinect for Windows Software Development Kit (SDK) 2.0 enables developers to create applications that support gesture and voice recognition, using Kinect sensor technology on computers running Windows 8, Windows 8.1, and Windows Embedded Standard 8.

*Joonis 2. Kinect SDK 2.0*

# 2.1 Kinect'i juhtsüsteemi uuendamine

Peale programmi "*Kinect SDK 2.0*" installeerimist, võib juhtuda, et juhtsüsteemi tuleb käsitsi uuendada. Antud töö autoril tuli samamoodi käsitsi uuendada seadme juhtsüsteemi *("Draiver") (Joonis 3*. Seadmehaldur*),* kuna see ei toiminud automaatselt. Juhtimissüsteemi käsitsi uuendamise vajadus võib oleneda arvutist, mis leidis ka kinnitust antud juhendi koostamisel, kus kasutatud arvuti(Asus K56CB, *Windows 10*) ei suutnud juhtsüsteemi uuendusi automaatselt alla laadida. Juhtsüsteemi uuendamine on võimalik ainult seadmehalduri kaudu.

#### **Juhtsüsteemi uuendamine:**

- Teha avalehel "*Windows*" ikooni peal parem klikk ja avada seadmehaldur
- Otsida üles "*Kinect sensor devices*"
- Teha parem klikk "*WDF KinectSensor Interface 0*" peal
- Vajutada "*Draiveritarkvara*" värskendamine
- Seejärel valida kahest valikust: "*Otsi värskendatud draiveritarkvara automaatselt*".
- Peale eelpool mainitud tegevuste läbimist võib kasutaja seadmehalduri sulgeda

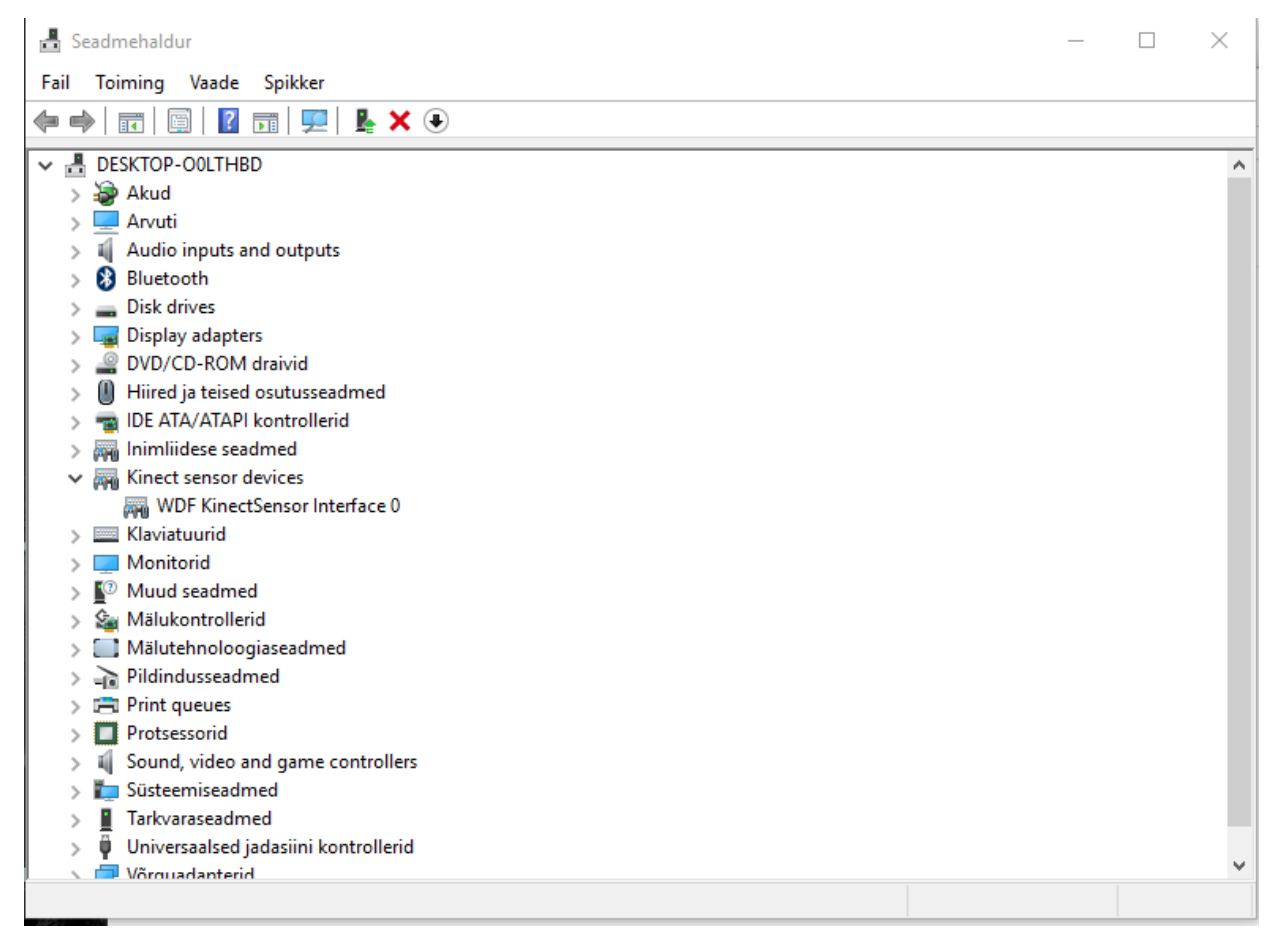

*Joonis 3. Seadmehaldur*

#### 2.2 3D-Scan

Internetis võib leida mitmeid erinevaid programme, millega on võimalik erinevaid objekte skaneerida, kuid autoril osutus valituks "*3D-Scan*", mis toimis kõige edukamalt.

Programm "*3D-Scan*" abiga suudab seade inimest ja erinevaid objekte skaneerida. Töö autor uuris ka teisi alternatiivseid skaneerimise programme, kuid teiste programmide käsitlemine oleks olnud keerulisem ja seetõttu valiski autor "3D-Scan" programmi.

Kasutajal tuleb installida "*Windows*" poest ("*Windows Store*") programm nimega "*3D-Scan*" *(Joonis 4).*

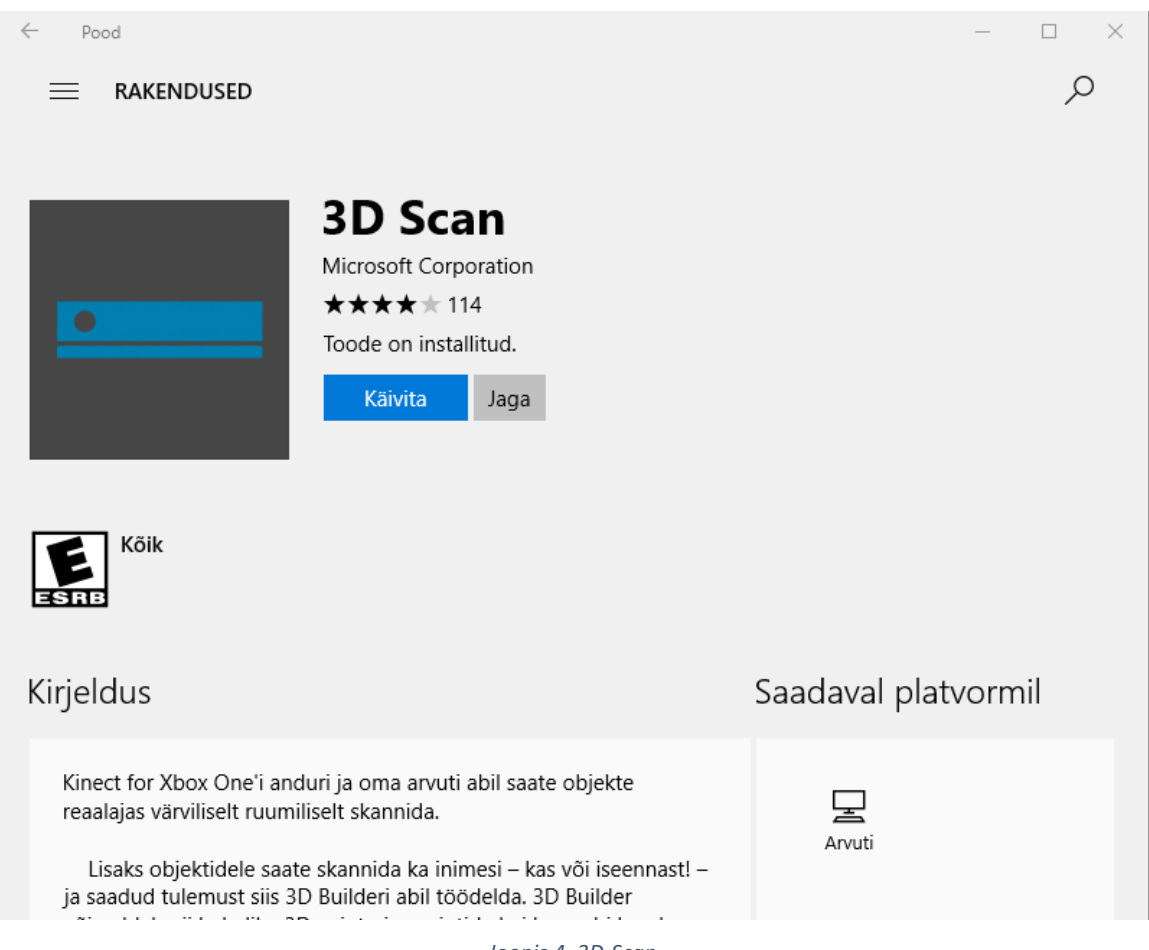

*Joonis 4. 3D-Scan*

## 2.3 3D-Builder

Skaneeritud mudeli töötlemiseks on vajalik vastava programmi olemasolu arvutis.

Töö autor kasutas "3D" skaneeritud mudeli viimistlemiseks programmi "*3D-Builder*" (*Joonis 5*. 3D-Builder*),* kuna see on tehtud võimalikult lihtsaks tavakasutaja jaoks ja see töötas kõige paremini.

> $\varphi$ **APPS**  $\!\!\!=\!\!\!$ **3D Builder** Microsoft Corporation ★★★★★ 271 Toode on installitud. Käivita Jaga Kõik Rohkem Kirjeldus Saadaval platvormil

Kasutajal tuleb installeerida "*Windows*" poest programm "*3D-Builder*".

*Joonis 5. 3D-Builder*

#### *3D-Builder* **programm töötab järgmiselt:**

Kasutaja skaneerib "*3D-Scan*" programmiga *(Joonis 4*. 3D-Scan*)* inimese kujutise ja skaneering avatakse "*3D-Builderis*" ning seda on vastavalt vajadusele võimalik kas siluda või korrigeerida . Viimati nimetatud programmiga on võimalik mudelit modifitseerida vastavalt soovitud eesmärgile. Lisaks on *3D-Builderi*" eeliseks teiste sarnaste ees, et enne printimist pakub programm automaatset parandamist, mis teeb mudeli siledamaks ja parandab skaneerimisel tekkinud iluvigu.

## 3 Töötamine seadmega Kinect

Töötamise alustamisel seadmega *Kinect*, leidis autor erinevate võimaluste läbi proovimisel, et seadme asetamisel fikseeritud pinnale, soovitavalt fotokaamera statiivile , jääb skaneerimine stabiilne ning ei teki ootamatuid liikumisi skaneerimise ajal. Samuti ei tohiks *Kinect´i* vaatevälja jääda üleliigseid objekte või esemeid, mis võiks segada *Kinect´i*. Kõige paremini saab inimest skaneerida kui *Kinect* on suunatud kaameraga otse seina poole, sest siis on minimaalne võimalus, et kaamera ette jääks segavaid esemeid.

#### **Olulisused tegevused töötamisel:**

- Seade asetada stabiilsele pinnale
- Suunata seade seina poole

Kui kõik eelpool mainitud ettevalmistused on tehtud ja lisaprogrammid arvutisse installeeritud, seadme juhtsüsteem uuendatud ning seade üles seatud, siis tuleb kasutajal avada programm "*3D-Scan*" *(Joonis 4*. 3D-Scan*), (Joonis 6)*.

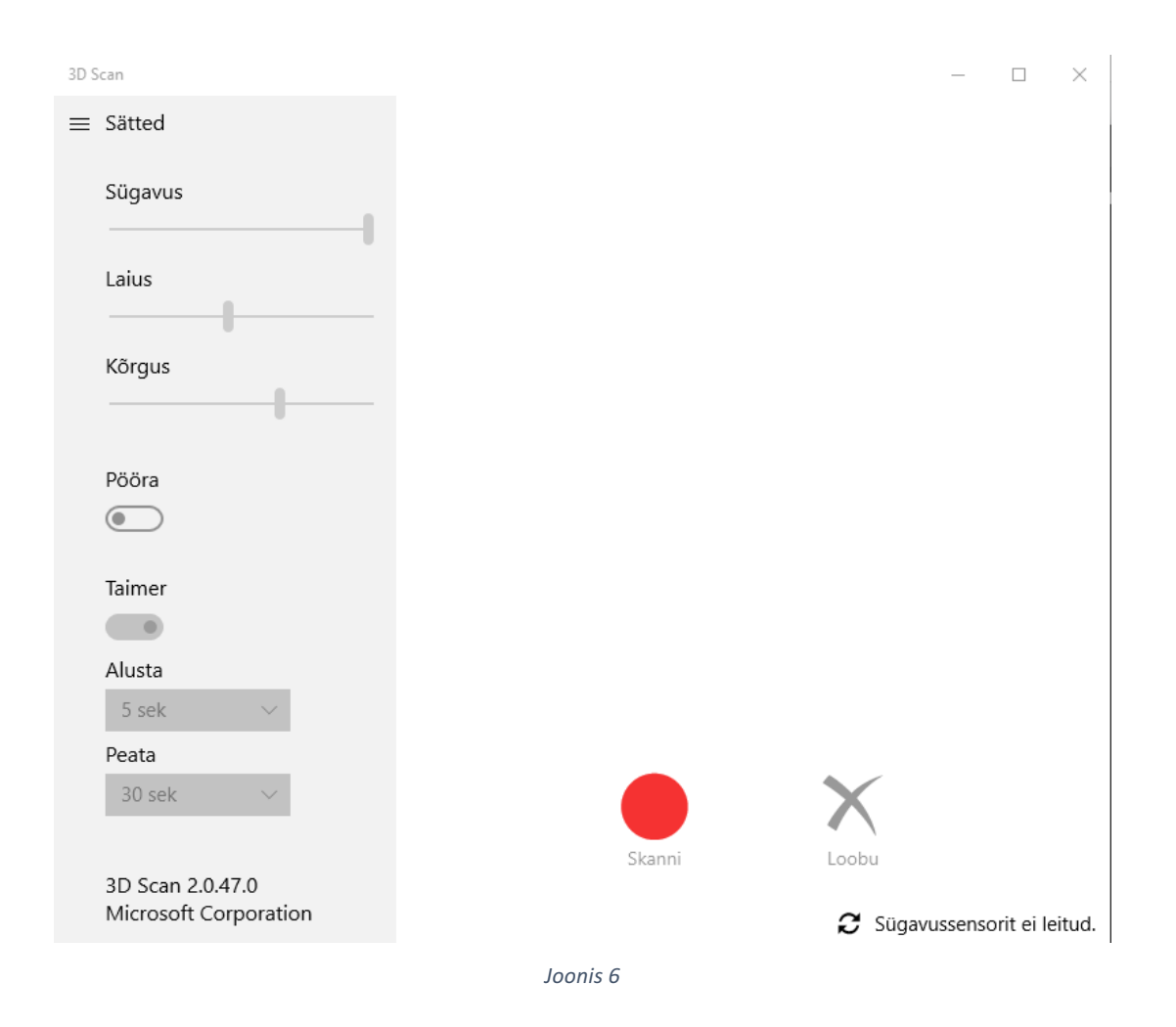

#### 4 Skaneerimine

"*3D-Scan*" programmis on võimalik skaneerimist alustada kahte moodi. Esimene võimalus on kasutada programmi enda poolt pakutavat taimerit. Taimeril on kolm varianti: ta skaneerib 10 sekundit, 30 sekundit või 60 sekundit. Töö autor proovis erinevaid meetodeid ja kõige paremini toimis 30 sekundiline intervall, kus aega oli piisavalt, et teha üks täis ring. 60 sekundiline intervall oli liiga pikk ja selle ajaga jõudis teha kaks ringi, kuid hoolimata paigal olemisest tuli teine ring nihkunud asendis ja valminud mudel ei olnud nii detailne, kui ta oli 30 sekundi juures.

Teine võimalus on manuaalne alustamine. Kuna töö autor kasutas skaneerimisel "ASUS K56CB" sülearvutit, siis oli manuaalne alustamine suhteliselt raske. Manuaalse alustamise puhul on miinuseks see, et kui kasutaja skaneerib ennast, siis on väga raske alustada skaneerimist ilma ennast liigutamata, sellepärast ongi taimeriga skaneerimine sobivaim, et kasutaja ei pea ennast liigutama.

#### 4.1 Skaneerimise alustamine

Skaneerimiseks tuleb istuda *Kinect´i* ette ja alustada skaneerimist, vajutades nuppu "Skanni". Kui seade alustab skaneerimist , tuleb inimesel ennast pöörata 360 kraadi.

Töö autor katsetas skaneerimist erinevates ruumides, erineva valguse ja erineva taustaga ning tõdes, et kõige paremini toimib skaneerimine siis, kui skaneeritava objekti taga on must sein.

Ideaalis tuleks alustada skaneerimist kas külje pealt või selja tagant ja lõpetada nägu seadme poole. Skaneerida võib ka teisiti, nimelt on võimalik teha seadmega ring ümber inimese, aga tänu seadme käes hoidmisele ei ole see kindlalt fikseeritud ning ebastabiilsus jääb nähtavaks ja tänu sellele ei pruugi tulemus olla rahuldav.

Töö autor valis skaneerimiseks sellise lahenduse, kus inimene paigutatakse seadme ette istuma ja tool, millel inimene istub, on pöörlev – seega, inimene pöörab ennast 360 kraadi ümber oma telje ja seade on paigal ning skaneerib. Seade omakorda asetati skaneerimiseks fotokaamera statiivi peale ja kõrgus määrati vastavalt objektile.

Seadmega *Kinect* on võimalik määrata ka sügavust, mis näitab ära selle, et kui kaugelt ja kui suurelt seade objekte skaneerib. Töö autor määras sügavuse minimaalseks, et masin võtaks kaadrisse ainult otseselt skaneeritava objekti.

Töö käigus katsetas autor skaneerimist ka püsti seistes, kus *Kinect-iga* tehti ring ümber skaneeritava objekti, kuid liikumise ajal põhjustatud inimese käe värisemine ei andnud skaneerimises head tulemust. Ebamääraste liigutuste tõttu ei suutnud "*3D-Scan*" korralikku mudelit teha.

Peale skaneerimise lõpetamist küsib "*3D-Scan*", kas kasutaja soovib mudelit salvestada või avada "3D-Builderis" (Joonis 7).

"*3D-Builder*" programmis saab kasutaja otsustada , mida ta soovib oma mudeliga edasi teha, kas siis mudel ära viimistleda ja printida või lihtsalt ära siluda ja salvestada enda arvutisse.

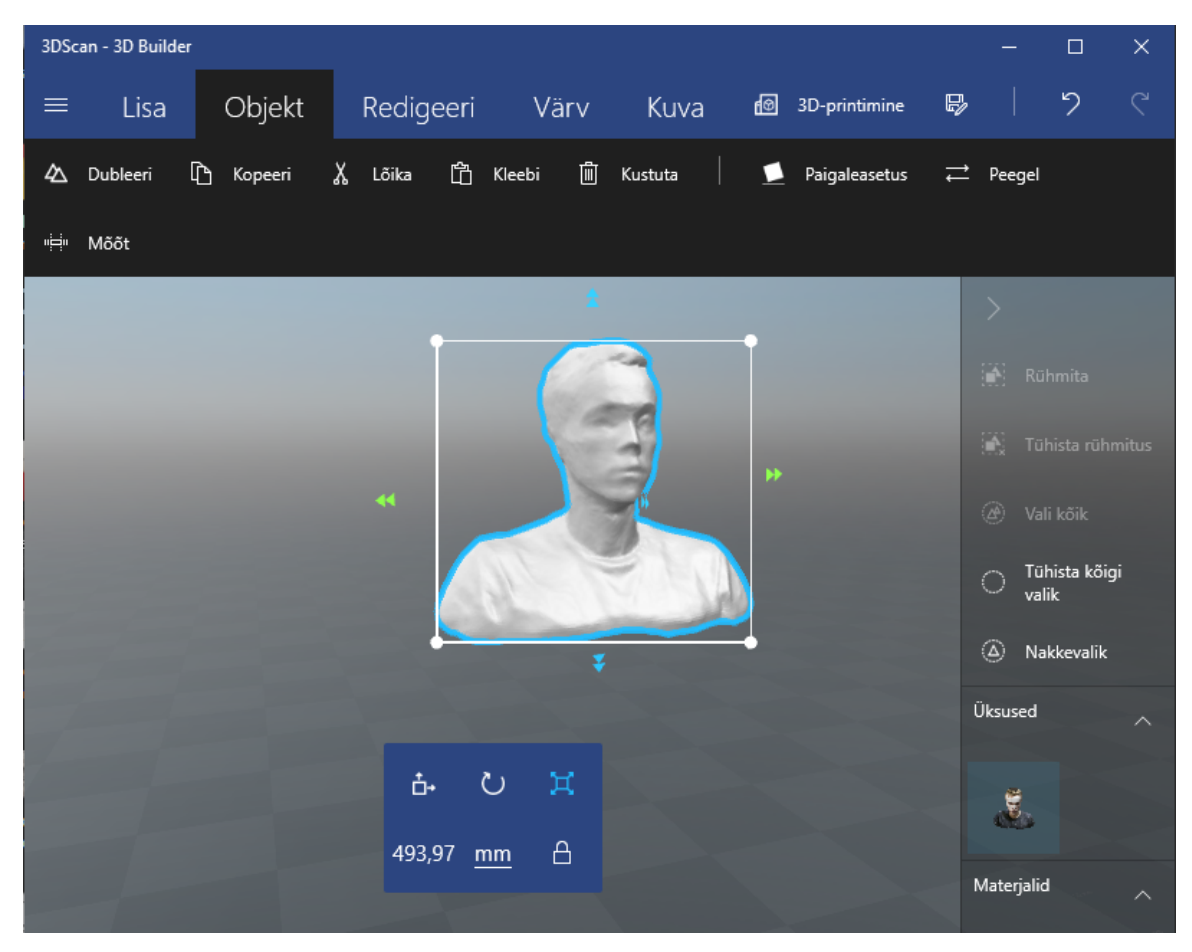

*Joonis 7*

## 4.2 Vigane mudel

Enamlevinud vigade vältimiseks tuleb *Kinect´i* kasutajal kindel olla, et seade ei liigu paigast ja seade ei tohi olla paigutatud ebastabiilsele pinnale. Lisaks tuleb *Kinect´iga* töötamisel tähele panna , et kui seade on paigutatud otse inimese ette, ei pruugita siiski saada skaneeritavast objektist terviklikku kujutist. Et saada korralikku joonist, on oluline jälgida, et skaneeritav objekt , mis on otse seadme ees, ei oleks seadmest kõrgem.

Kui mudel on mõnest kohast vigane või on inimene skaneerimise ajal liigutanud, siis pakub *"3D-Builder"* silumis võimalust, mis ühtlustab mudelit ja muudab seda sujuvamaks. Silumise all mõtleb töö autor seda, et kasutajal on võimalus ise vormida oma skaneeritud mudeli kuju. Teine võimalus on lasta programmil endal teha see silumine ära.

Värvide all on võimalik kuvada mudelit erinevates filtrites ja on võimalik lisada varje ning kuvada mudelit reaalsete värvidega. Värvide funktsioon on hea, sest kui kuvada objekti värviliselt, on lihtsam näha mudelil tekkinud vigu.

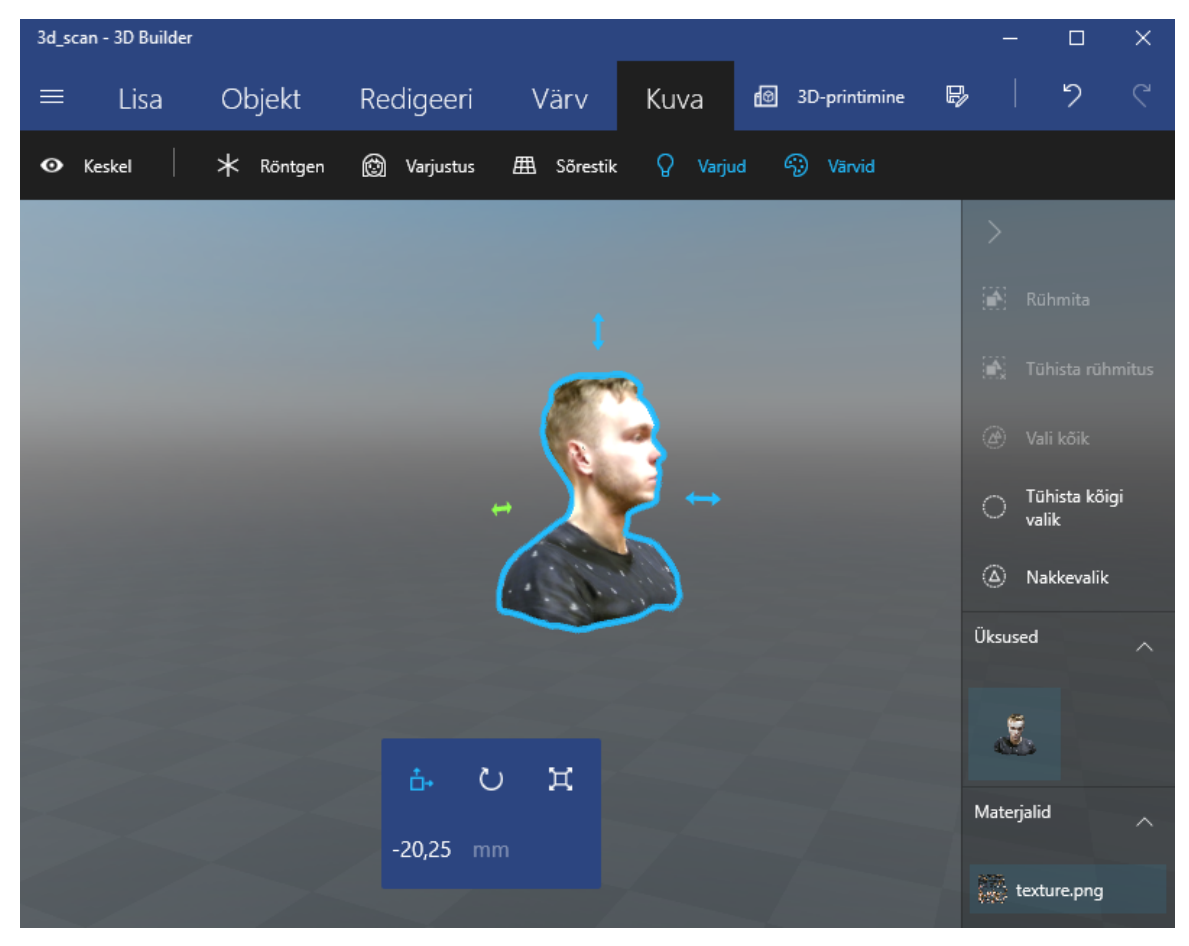

*Joonis 8*

# 4.3 Ebaõnnestunud skaneerimine

Töötades *Kinect-iga* võib tulla ette olukord, kus kasutaja läheb kogemata seadmele vastu või nihkub seade paigast. Selle tagajärjel ei suuda seade objekti õigesti fookuses hoida ja objekti mõõdetakse valesti. (Joonis 9)

Antud töö tegemise käigus tuli autoril ette tõrge, kus seade mõõtis objekti asetust valesti ja sellele tagajärjel ei toiminud skaneerimine nii nagu ta oleks pidanud toimima.

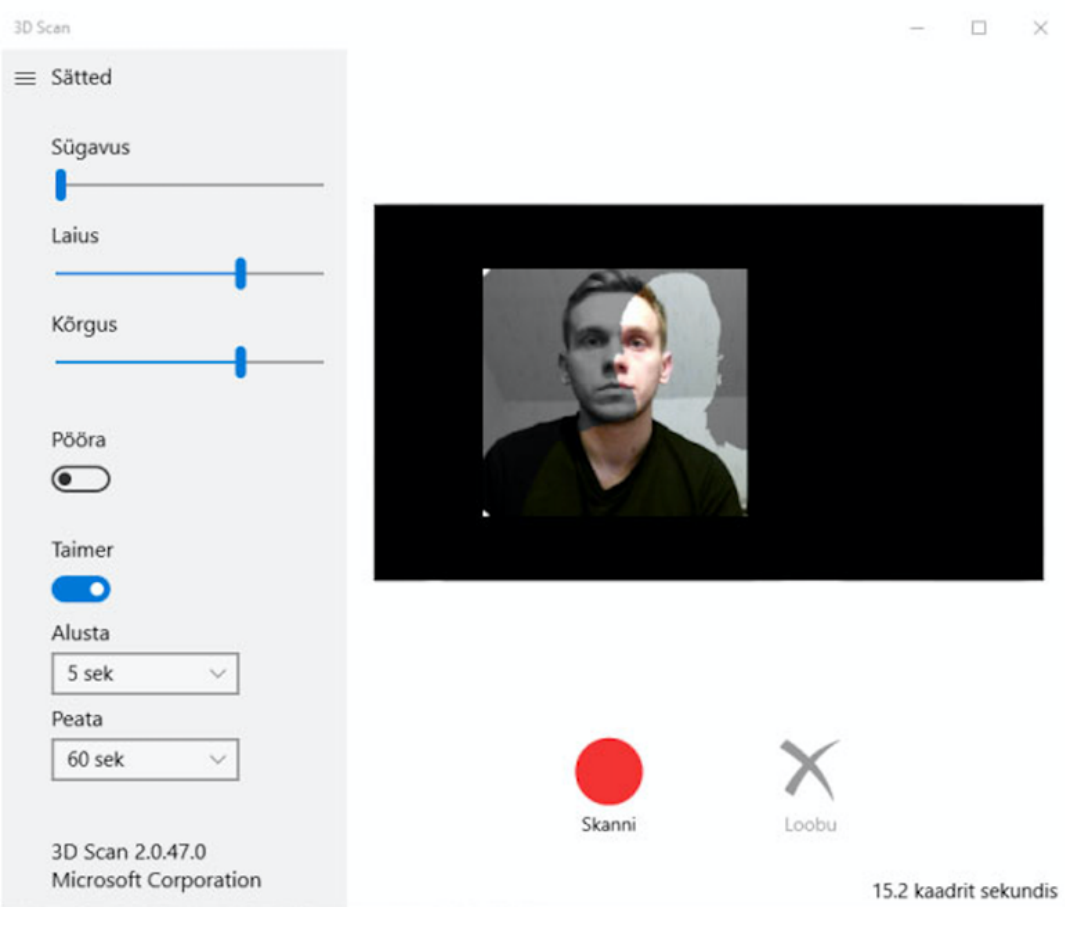

*Joonis 9*

# 4.4 Tõrke parandamine

Käesoleva töö tegemise käigus tekkis olukord, kus *Kinect* liikus paigast ja pilt oli nihkes. Vea parandamiseks proovis töö autor erinevaid lahendusi, parimaks toimivaks osutus alljärgnev tegevusplaan:

Kõigepealt tuleks avada kaamera rakendus oma arvutis (Joonis 10).

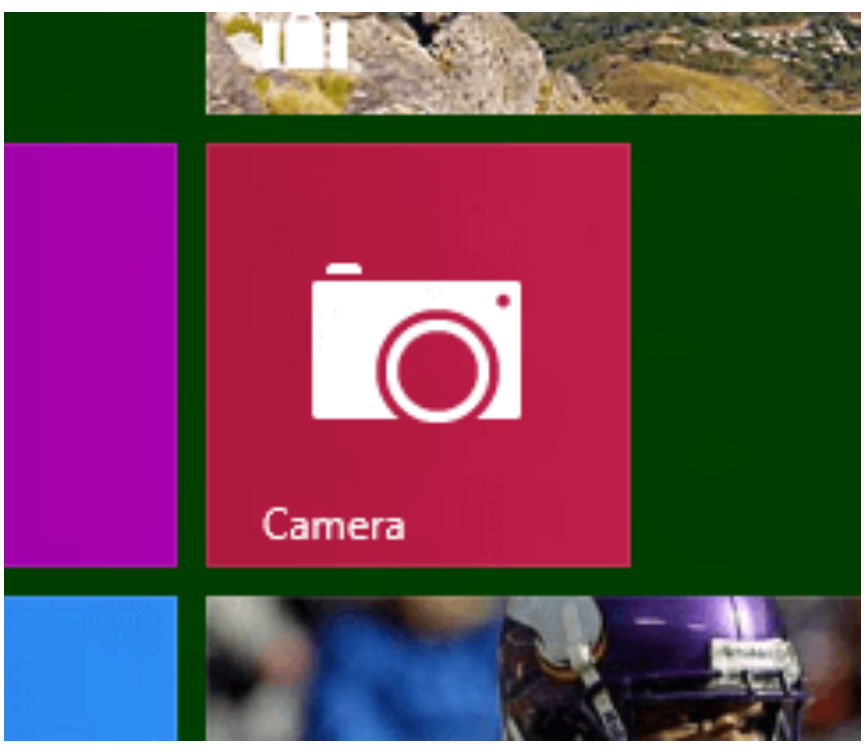

*Joonis 10*

Seejärel tuleb kasutajal minna video režiimile ja seade tuleb korraks salvestama panna. Salvestamise režiim on vajalik, kuna *Kinect* hakkab filmima objekti enda ees ja tänu sellele suudab seade end õigesti fokusseerida. Peale eelmainitud toimingut tuleb kaamera rakendus sulgeda ja avada uuesti "3D-Scan" programm.

# Kokkuvõte

Töö põhieesmärgiks oli luua eestikeelne *Kinect* õppematerjal, täiendavaks materjaliks Tallinna Ülikooli tunni raames, mis lihtsustaks antud teema õppimist ja õpetamist ning annaks huvilisele piisava ülevaate *Kinect´ist*. Teadaolevalt ei ole varasemalt eestikeelset juhendit sellele seadmele koostatud.

Töö koostamisel uuriti Kinectí ja selle abil inimese skaneerimist ning kõik saadud teadmised lisati antud juhendisse. Töös leiavad kajastamist seadmega töötamisel esinenud probleemid koos kirjeldatud lahendustega, kuidas neid vältida või parandada.

Seminaritöö käigus tehtud juhend on sobiv õppealaseks kasutamiseks Tallinna Ülikooli loengutes, mille järgi õpilased saavad *Kinect´i* abil omale erinevaid esemeid arvutisse skaneerida ja hiljem neist kolmemõõtmelisi mudeleid koostada ning see mudel printimiseks ette valmistada.

Koostatud juhend vastab seadmele "Kinect for Xbox One" ja kõik mainitud toimingud on ajakohased ning vastavad sellele versioonile. Juhend annab kasutajatele üldise ülevaate ja aitab juhtida tähelepanu probleemsetele valdkondadele seadmega töötamisel, et lihtsustada Kinectí ga töötamist.

Töö autor on seisukohal, et antud uurimustöö vastab püstitatud eesmärgile ja seda on võimalik kasutada abimaterjalina Tallinna Ülikooli loengutes.

# 5 Kasutatud kirjandus

Egan, M. (10. 04 2017. a.). *TechAdvisor*. Allikas: Xbox One vs Xbox 360 comparison review: http://www.techadvisor.co.uk/review/games-consoles/xbox-one-vs-xbox-360-comparisonreview-3596434/

wikipedia. (30. 3 2017. a.). Allikas: Kinect for Xbox One: https://et.wikipedia.org/wiki/Kinect\_for\_Xbox\_One

wikipedia. (04. 10 2017. a.). Allikas: Kinect: https://et.wikipedia.org/wiki/Kinect

Wikipedia. (09. 09 2017. a.). Wikipedia. Allikas: Kinect: https://en.wikipedia.org/wiki/Kinect

Wikipedia. (21. 02 2017. a.). Wikipedia. Allikas: Wii: https://et.wikipedia.org/wiki/Wii